## **Torrent converter**

### **Fonctionnement et options de Torrent Converter**

# **Fonctionnement et options de Torrent Converter**

Torrent converter vous permet de convertir un fichier .torrent ou magnet en lien DDL.

Les fichiers sont stockés sur l'hébergeur [FilesTank.](https://www.filestank.com/)

Vous ne pouvez pas avoir plus de 20 torrents actifs en cours. Par torrents actifs, nous parlons de torrent dont le statut n'est pas "complete", donc en cours de téléchargement ou d'upload.

Nous acceptons les torrents d'une taille maximale de 500Go par torrent. Attention, pour tous les torrents d'une taille supérieur à 200Go, le fichier est automatiquement découpée en plusieurs parties de 200Go maximum chacune.

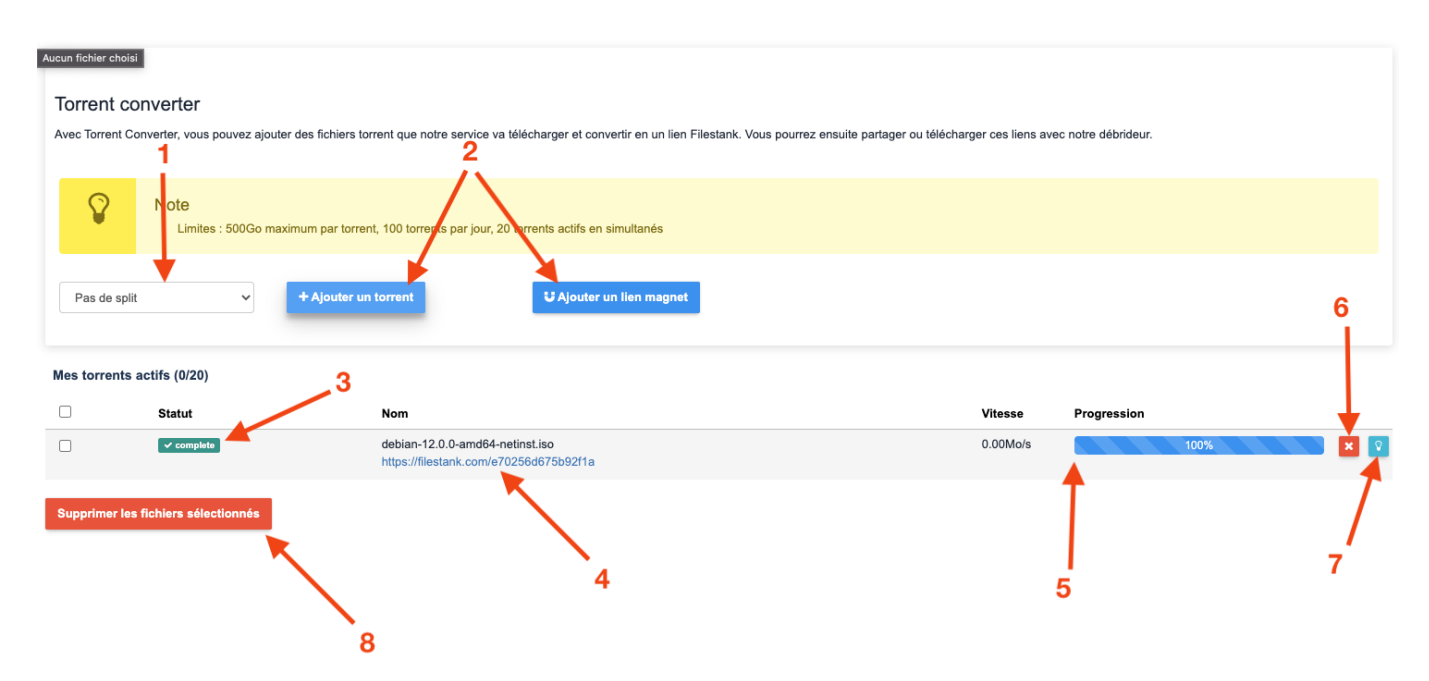

- 1. Split : avant d'ajouter un torrent ou un magnet, vous devez précisé si le fichier doit être découpé en plusieurs parties, mais aussi la taille de chaque partie.
- 2. Boutons vous permettant d'ajouter soit un fichier .torrent, soit un magnet.
- 3. Statut du torrent :

**Pending** : ajout et traitement en cours sur nos serveurs.

**Downloading** : torrent en cours de téléchargement.

**Downloaded** : torrent téléchargé, en attente d'envoi vers l'hébergeur. **Archiving** : le torrent téléchargé est un dossier ou alors vous avez demandé à ce qu'il soit coupé en plusieurs parties. Nous créons donc une ou plusieurs archives. **Queued** : il y a beaucoup de torrents en cours de convertion, votre torrent a été placé en attente.

**Sending** : le fichier est en cours d'envoi vers l'hébergeur de fichier. **Complete** : le torrent a été correctement converti

- 4. Information relative au nom du torrent. Cette zone contient aussi le ou les liens une fois le torrent converti. Il suffit de cliquer sur le ou les liens pour être automatiquement redirigé vers la page débrideur.
- 5. Information relative à la vitesse de téléchargement du torrent et le pourcentage d'avancement du téléchargement.
- 6. Option permettant de supprimer le torrent.

#### **© 2024 Jordan <contact@x-dev.co> | 2024-05-19 19:41**

[URL: https://help.mega-debrid.eu/index.php?action=faq&cat=4&id=20&artlang=fr](https://help.mega-debrid.eu/index.php?action=faq&cat=4&id=20&artlang=fr)

## **Torrent converter**

- 7. Affiche une popup contenant les informations du torrent : taille, nombre de paires, vitesse de téléchargement, pourcentage d'avancement, si un split a été sélectionné.
- 8. Bouton permettant de supprimer tous les torrents sélectionnés.

Référence ID de l'article : #1019 Auteur : Jordan Dernière mise à jour : 2023-07-10 17:04

> Page 2 / 2 **© 2024 Jordan <contact@x-dev.co> | 2024-05-19 19:41** [URL: https://help.mega-debrid.eu/index.php?action=faq&cat=4&id=20&artlang=fr](https://help.mega-debrid.eu/index.php?action=faq&cat=4&id=20&artlang=fr)